# **pcProx® Plus stolní čtečka karet 125 kHz i 13,56 MHz s USB výstupem**

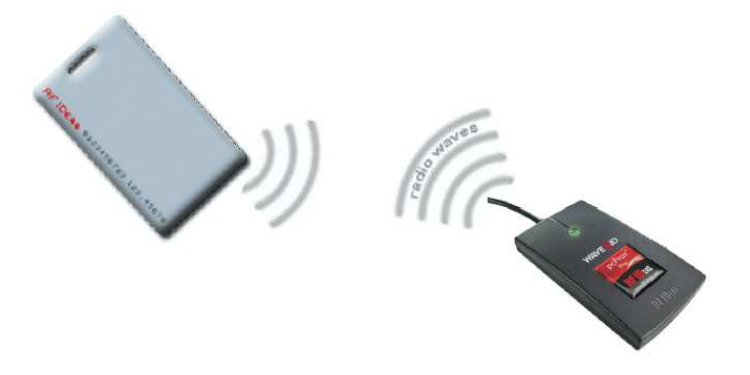

**pcProx Plus** je stolní bezkontaktní čtečka karet karet, která je schopná číst 125 kHz a 13,56 MHz bezkontaktní karty a tím nahrazuje potřebu manuálního zadávání karet do aplikací.

Čtečka je emulována jako stisky kláves na klávesnici, je proto vhodná pro rychlé zavádění čísel nových karet do libovolného softwaru. Může být nakonfigurována i tak, aby přidala volitelné znaky před číslo nebo za číslo karty.

#### **Podporované typy karet 125 kHz :**

AWID, Cardax**\***, CASI-RUSCO®, Deister**\***, DIGITAG, EM 410x, Farpointe Data, GProx™ II**\***, HID® Prox, HiTag 1, S & 2, Indala® (Motorola), ioProx™ (Kantech), Keri NXT, Keri**\***, Nexwatch (Honeywell), Pyramid, Radio Key®, ReadyKey Pro**\***, Secura Key, Rosslare, Russwin**\***, GE Security

**\***Unique ID

#### **Podporované typy karet 125 kHz :**

iCLASS® SE™, iCLASS ID, iCLASS CSN, NFC CSN Type 2/4, I-Code CSN, I-tag CSN, ISO 14443A CSN**\***, ISO 15693 CSN, MIFARE CSN, MIFARE Ultralight CSN, my-d CSN, DESFire CSN, Tag-It CSN, Advant CSN (Legic)

**\*** NFC

#### **Software pro konfiguraci**

Pro konfiguraci čtečky **pcProx Plus** je k dispozici na stránkách výrobce www.rfideas.com ke stažení aplikace **pcProxConfig.exe** : https://www.rfideas.com/files/downloads/software/pcProxConfig-5.2.19.1.zip

> **ADI Global Distribution** Tel.: +420 543 558 100 obchod.cz@adiglobal.com www.adiglobal.com/cz ADI je obchodní značkou Honeywell, spol. s r.o. - Security Products o.z.

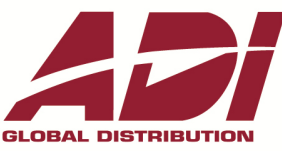

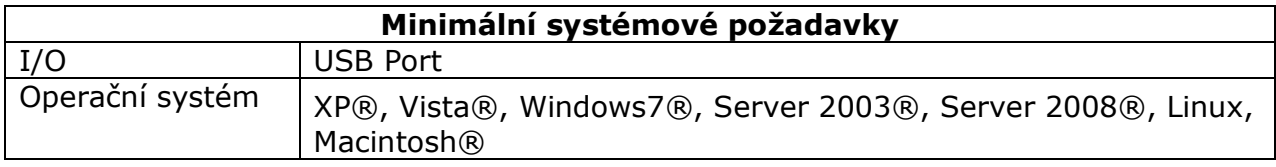

## **Připojení čtečky do PC**

Zapojte USB konektor od čtečky do počítače, počítač by měl automaticky rozpoznat nový hardware. Pokud je nainstalován software **pcProxConfig.exe**, tak po spuštění aplikace je v záložce "**Connect**" zařízení detekováno.

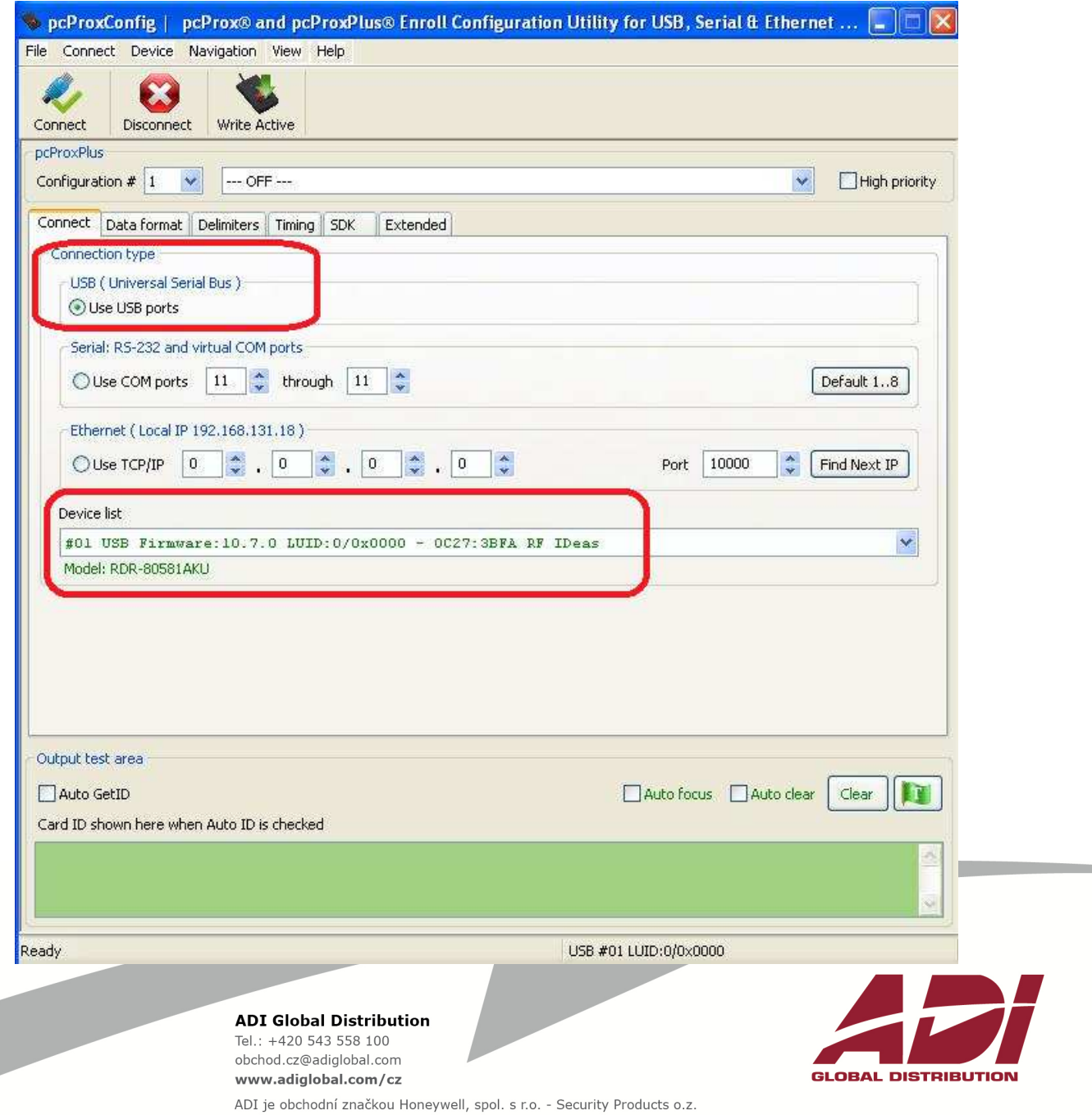

#### **Možnosti nastavení volitelných znaků - "Delimiters"**

Aplikace nabízí uživatelům možnost konfigurace výstupu čtečky :

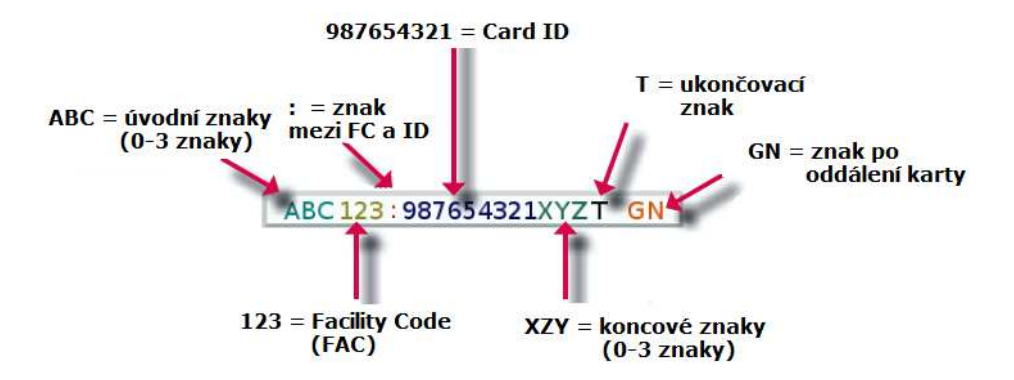

Výchozí nastavení volitelných znaků :

ABC – bez znaků, znak mezi FAC a ID - dvojtečka, XYZ – bez znaků, T – <ENTER>, GN – bez znaků

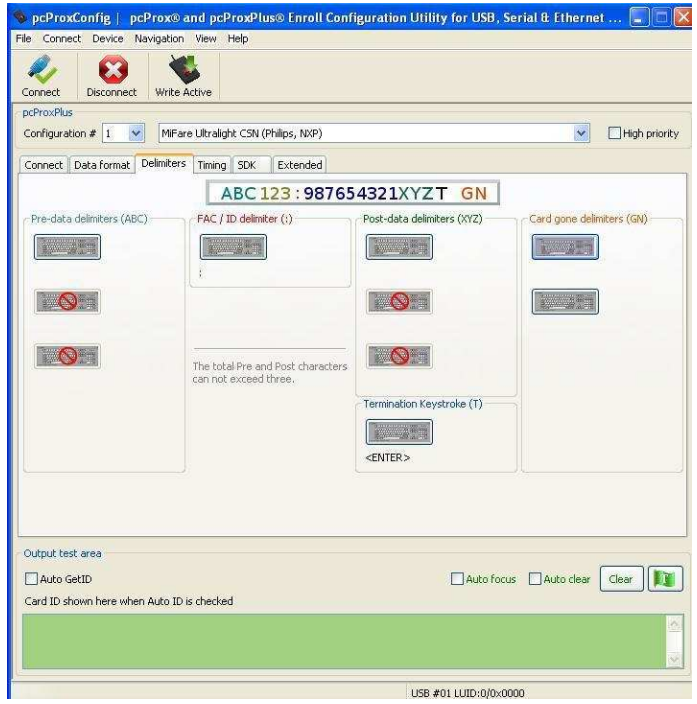

#### **Poznámka :**

*Pro účely zabezpečovacích a přístupových systémů je zpravidla nutné číst jen :* 

- *Facility Code (FAC)*
- *Card ID některé systémy vyžadují oddělit Facility Code (FAC) a Card ID mezerou*

**ADI Global Distribution** Tel.: +420 543 558 100

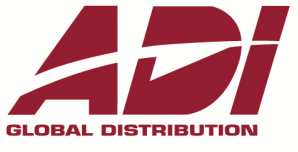

obchod.cz@adiglobal.com www.adiglobal.com/cz ADI je obchodní značkou Honeywell, spol. s r.o. - Security Products o.z.

#### **Otevření/uložení projektu \*.hwg/hwg+**

Co je .hwg/.hwg+ soubor ?

Jsou to soubory, které obsahují všechna nastavení konfigurace pro čtečku. Existují dva druhy konfiguračních souborů, **.hwg/.hwg+** .

Soubor **.hwg** mohl být vytvořen pouze v předchozí aplikaci pcProx, lze ho ale utevřít i v aplikaci **pcProxConfig** a lze jím konfigurovat starší model pcPROX.

Soubor **.hwg+** lze vytvořit pouze v **pcProxConfig** a lze jím nakonfigurovat čtečku pcProx Plus.

Menu "File" umožňuje otevírání a ukládání hwg/hwg+ souborů.

**Open hwg/hwg+** file otevře buď soubor .hwg nebo .hwg+. Aplikace **pcProxConfig** je dodávána s ukázkovými .hwg/hwg+ soubory.

**Save device data to hwg+ file** uloží aktuální nastavení konfigurace čtečky do souboru .hwg+.

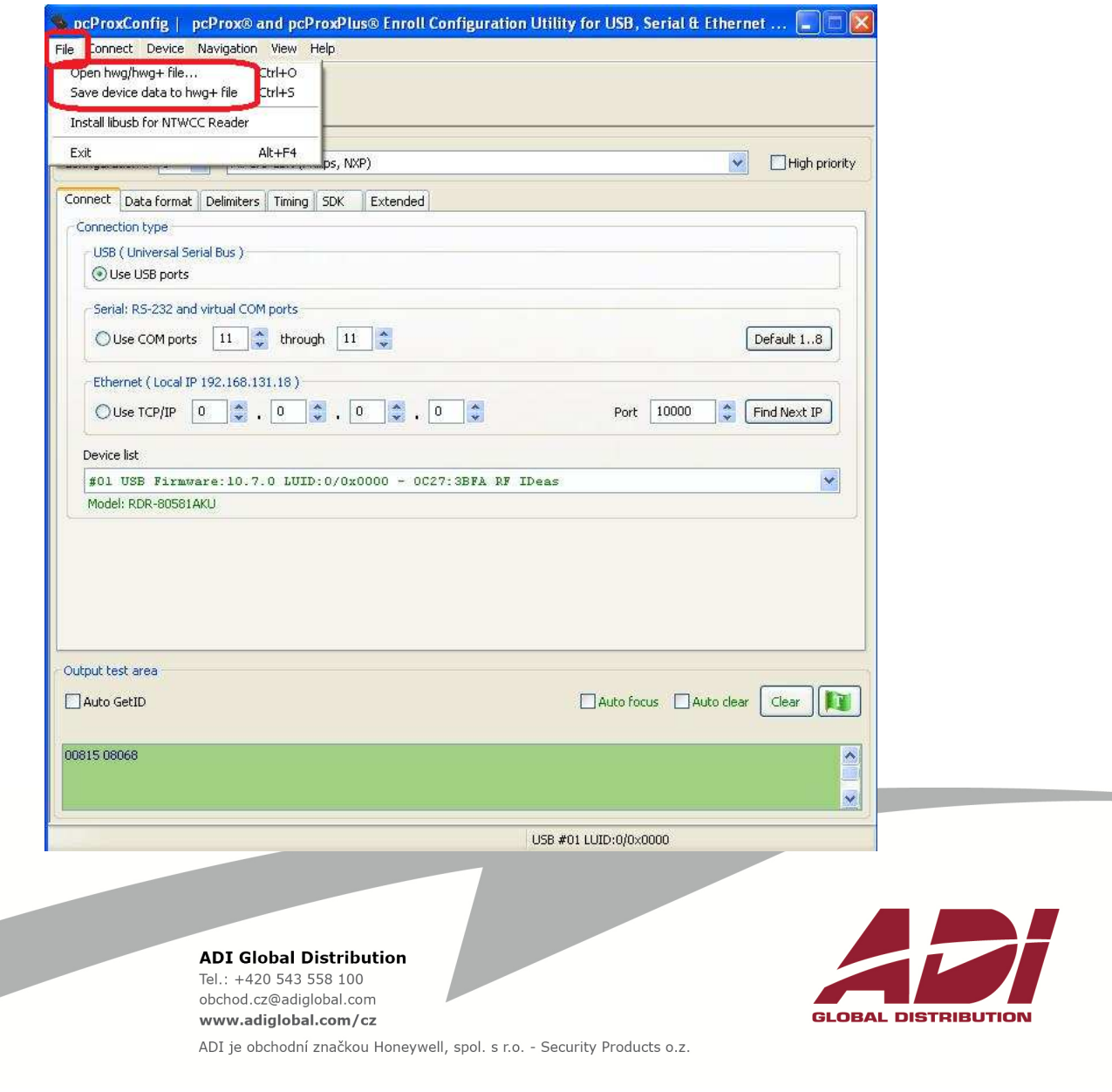

# **Příklady konfigurace nastavení**

**Příklad 1** - čtení karet HID Prox, 26bitWiegand, oddělovač mezi FAC a ID je mezera

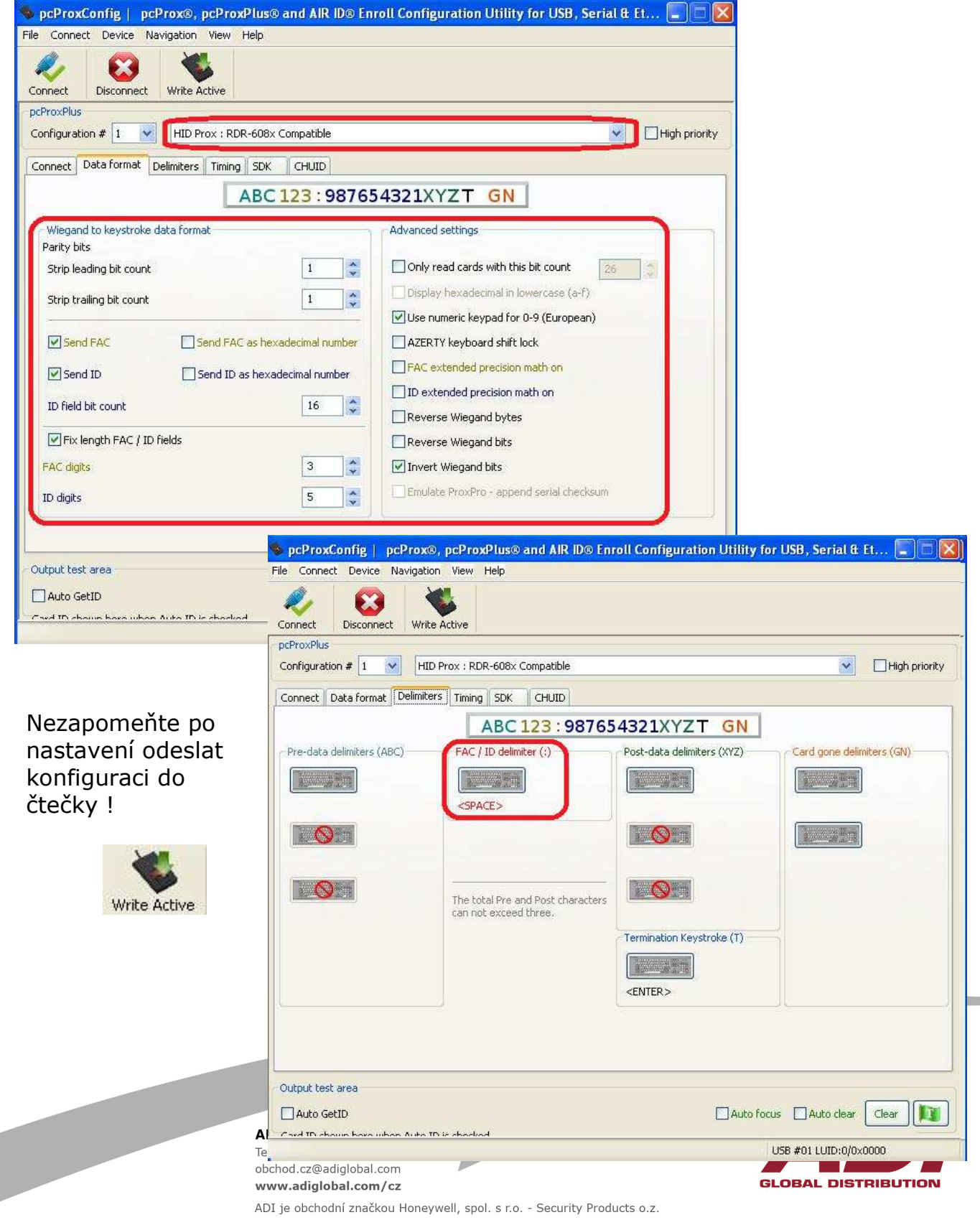

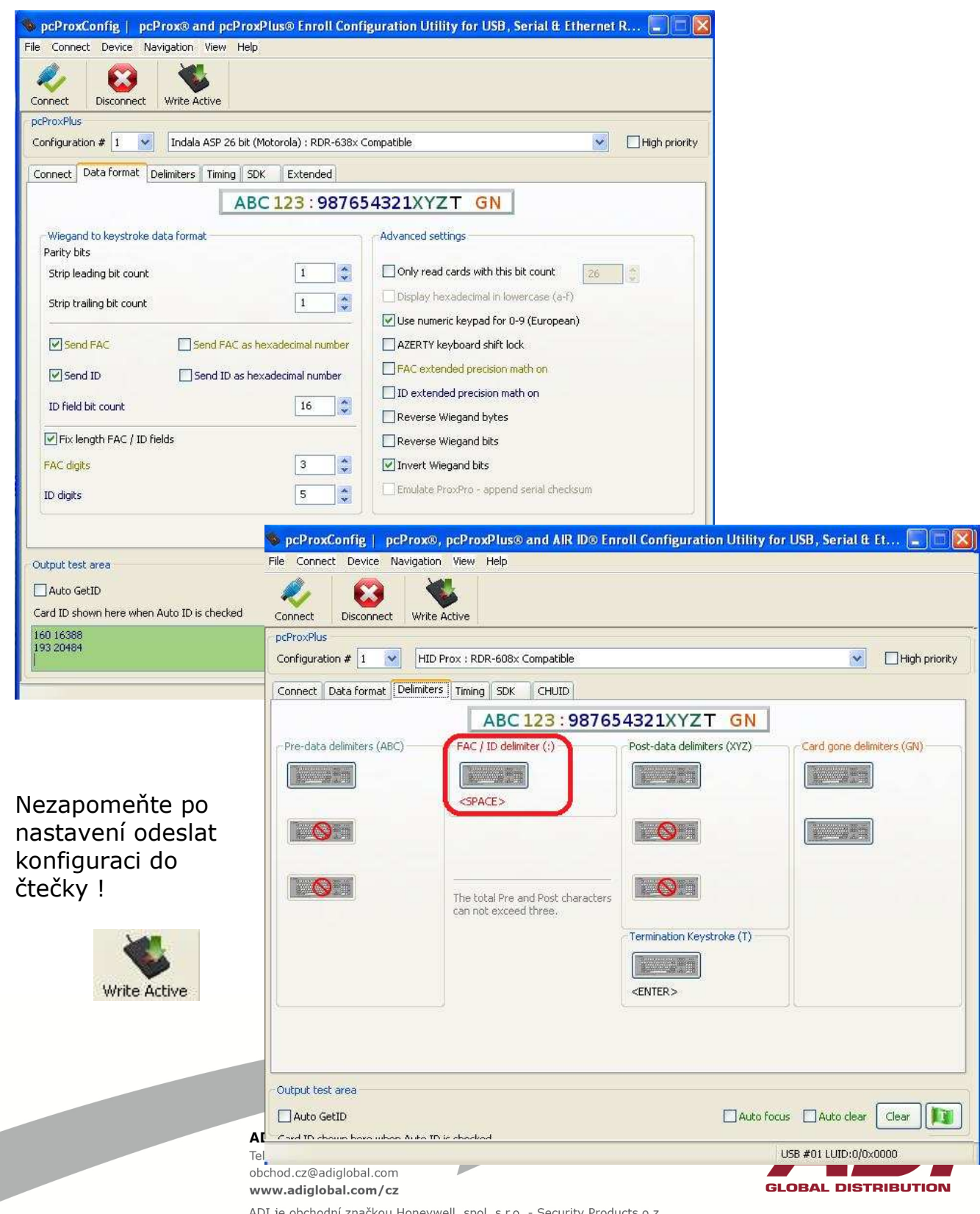

**Příklad 2** - čtení karet Indala, 26bitWiegand, oddělovač mezi FAC a ID je mezera

**Příklad 3** - čtení karet EM, 326bitWiegand, oddělovač mezi FAC a ID je mezera

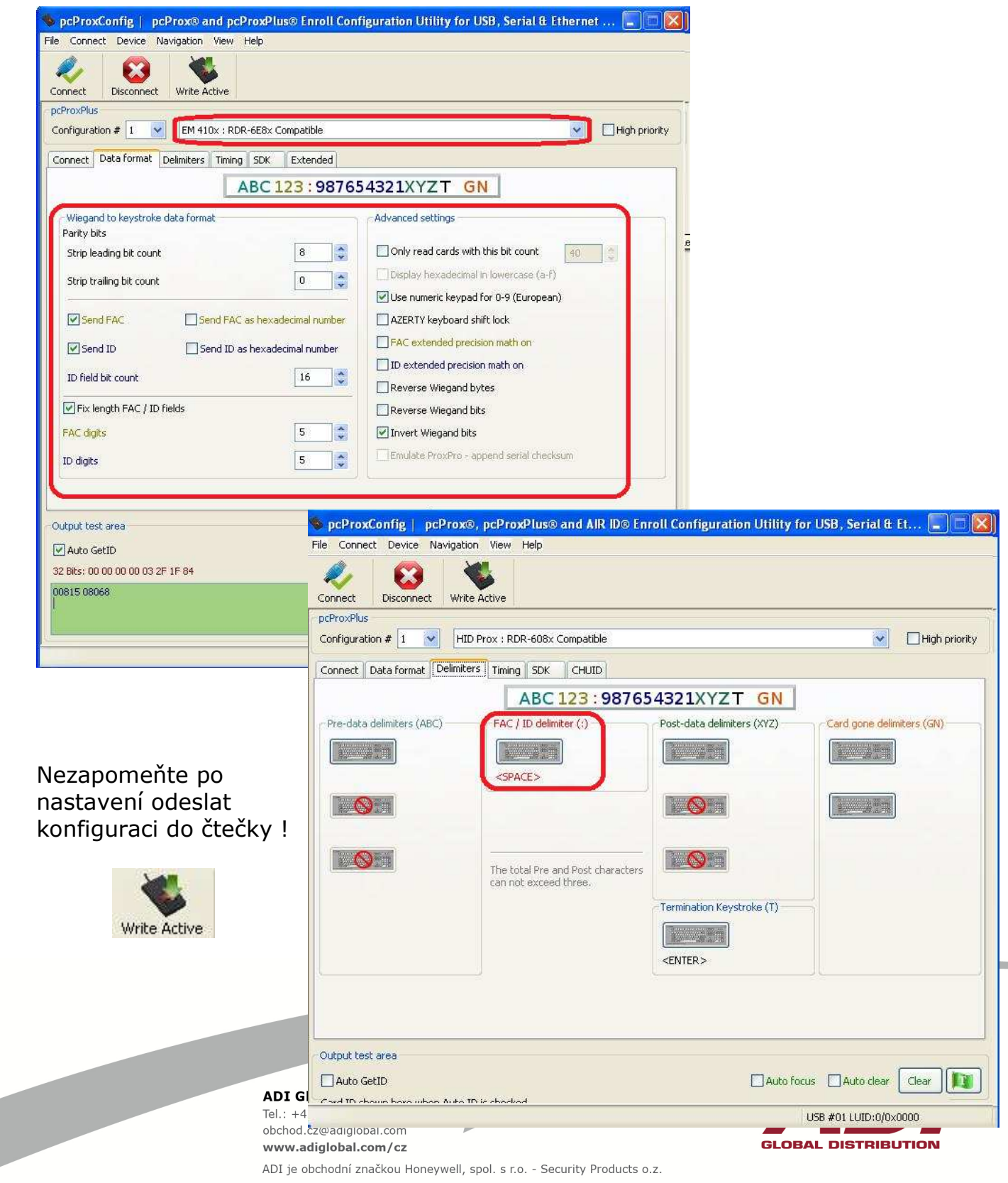

#### **Příklad 4 -** čtení karet Mifare, 32bitWiegand, bez oddělovače mezi FAC a ID (pro MAXM2000)

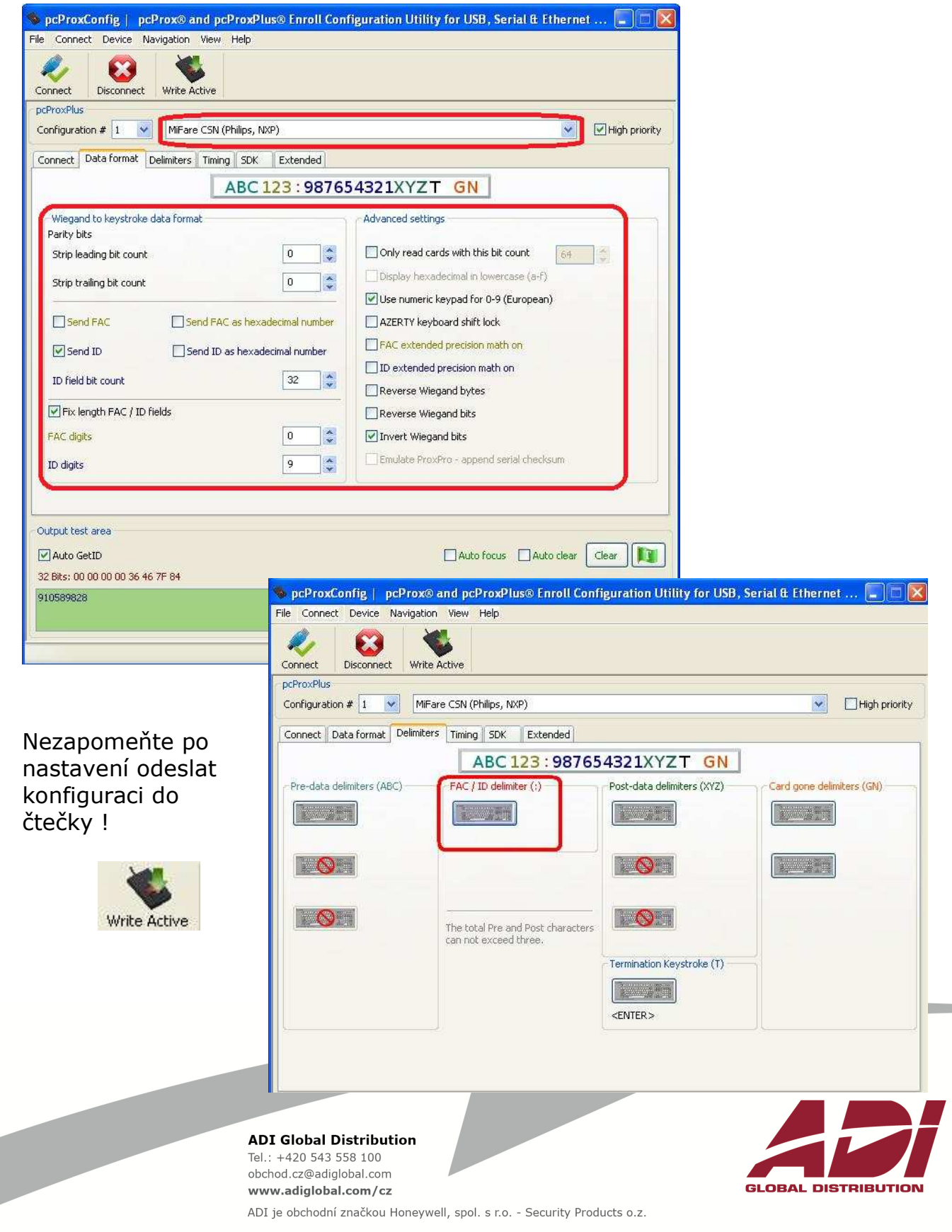

O.

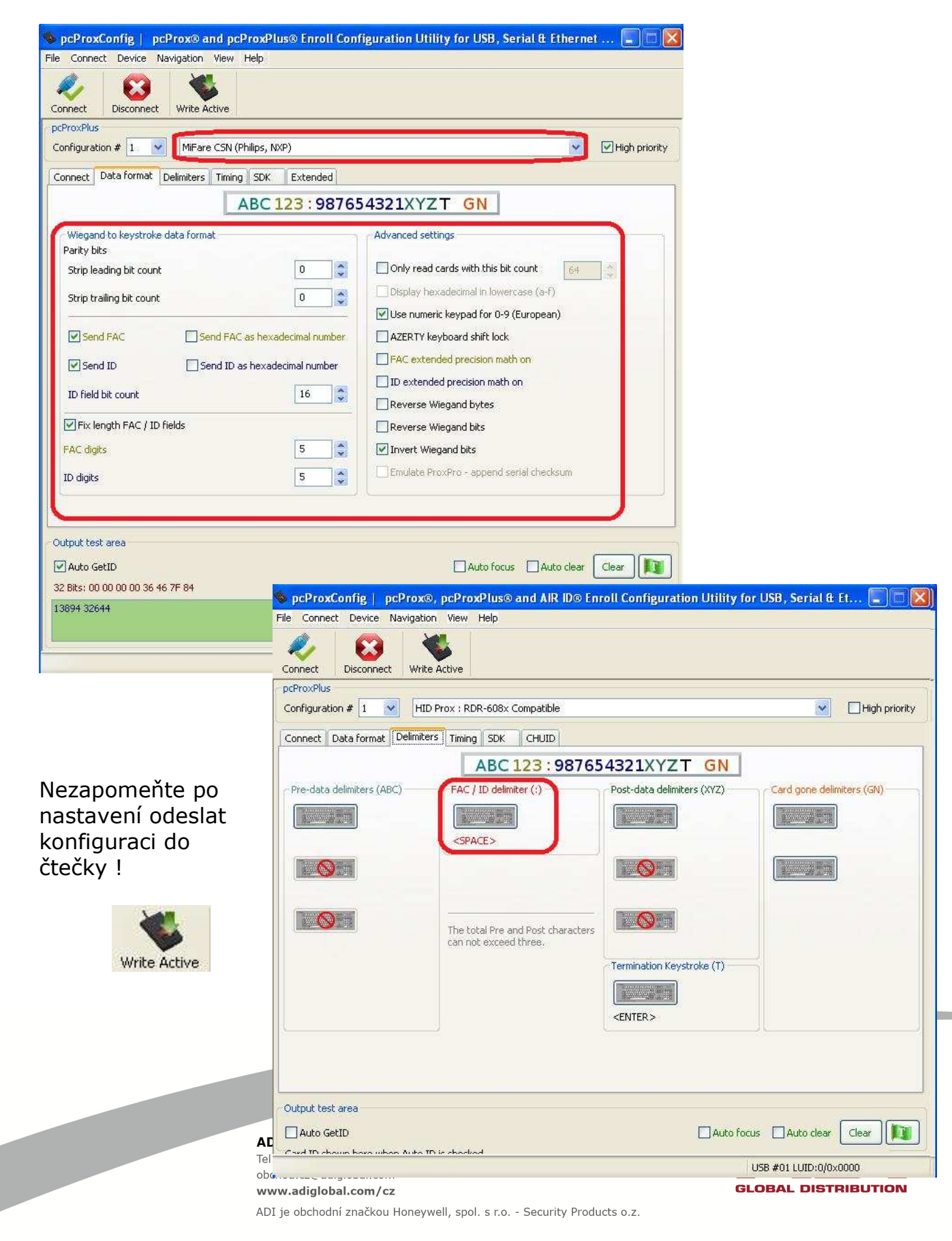

**Příklad 5 -** čtení karet Mifare, 32bitWiegand, oddělovač mezi FAC a ID je mezera

# **Další možnosti nastavení**

V aplikaci "**pcProx Config"** je možné nastavit dvě různé konfigurace čtení karet.

Konfigurace můhou být buď :

- jedna 125kHz a jedna13.56MHz
- dvě 125 kHz
- dvě 13.56MHz.

Konfigurace se nastavují pomocí voleb "**Configuration #1**" a "**Configuration #2**". Pokud budete mít "Configuration #1" pro HID 26 bitů a "Configuration #2" pro 35 bitů HID, nezapomeňte nastavit jednu konfiguraci na 26 bitů a druhou konfigurace na 35 bitů.

### **Volba** "High priority"

Zatržením volby "High priority" (vysoká priorita) u jedné ze dvou konfigurací, poskytuje uživateli označit jednu konfiguraci s vyšší prioritou. To může být užitečné, pokud zákazník používá duální karty, například kombinace 13.56MHz /125kHz karty a hodlá číst oba typy, ale jednu s vyšší prioritou.

Vysoká priorita zvyšuje čas potřebný k přečtení karty. Je-li nastavena vysoká priorita, čtečka se pokusí přečíst 10 krát kartu před přechodem na druhou konfiguraci.

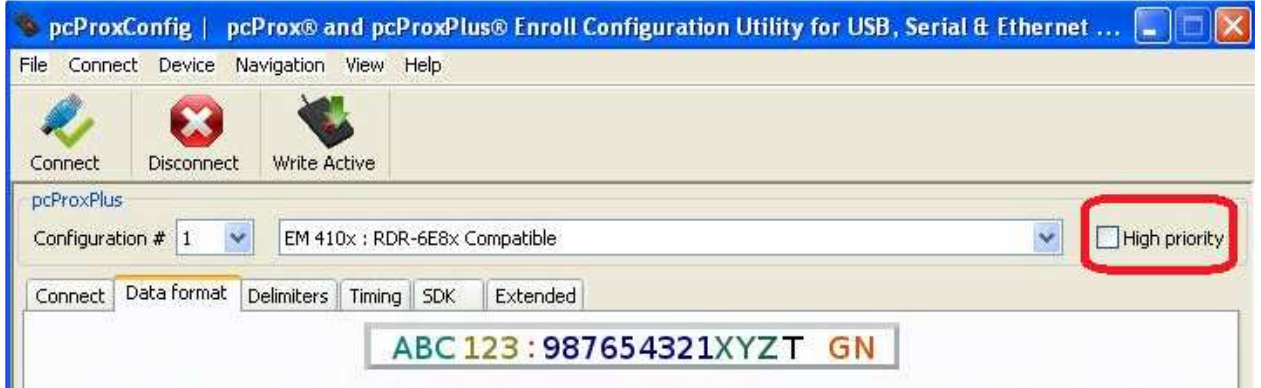

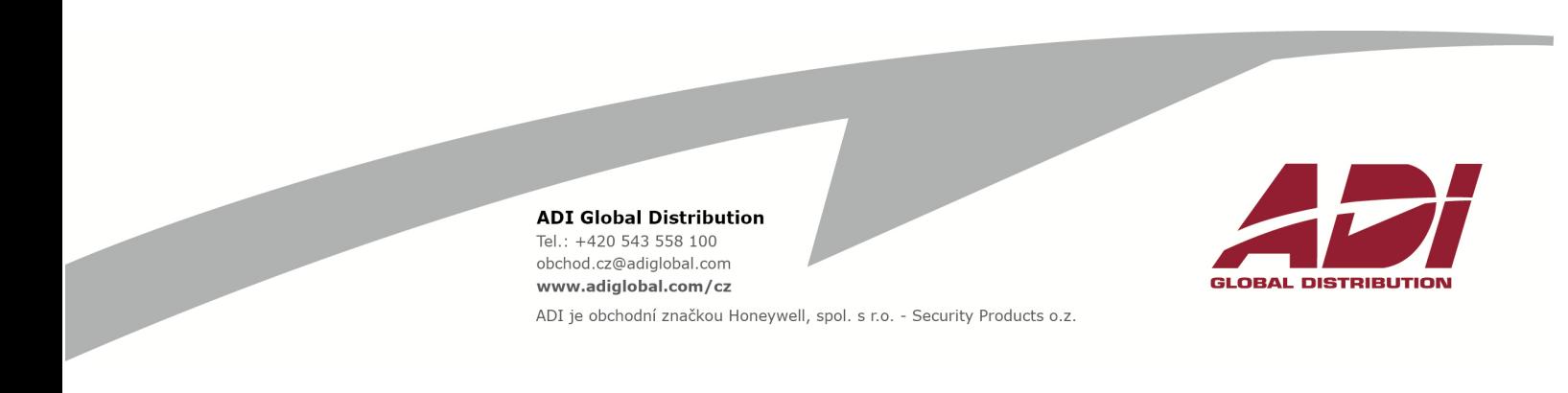